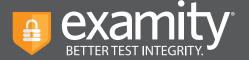

## How to get started with Examity online proctoring

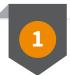

## **Log in and Complete Your Profile**

To start, click the Examity link in Blackboard. You'll then be asked to complete your profile. This helps us confirm your identity on test day.

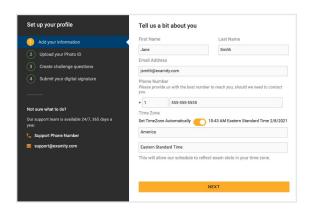

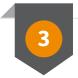

## **Schedule, Start, or Practice!**

From your dashboard, you'll see all available exams. Live proctored exams must be scheduled, while automated exams can be taken immediately. Your instructor may also offer practice exams.

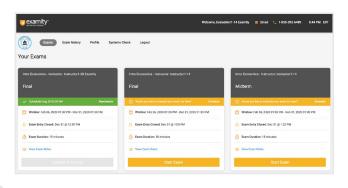

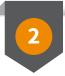

## **Check Your System**

After creating your profile, you'll be prompted to test that your system meets our requirements, we recommend you do this now, and again close to test day.

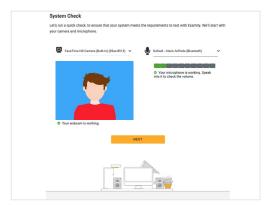

| Туре              | Minimum                                      | Recommended                         |
|-------------------|----------------------------------------------|-------------------------------------|
| PC Users          | Windows Vista                                | Windows 10 ( 10 S is not supported) |
| Mac Users         | OS X 10.4 or higher                          | macOS 10.15 Catalina                |
| Chromebook Users  | ChromeOS                                     |                                     |
| Internet Browsers | Google Chrome                                |                                     |
| Download Speed    | 2 Mbps                                       | 10 Mbps                             |
| Upload Speed      | 2 Mbps                                       | 4 Mbps                              |
| CPU (x86)         | Core i3                                      | Core i5, i7                         |
| RAM               | 1024 MB                                      | 4 GB                                |
| Peripherals       | Webcam and microphone (built-in or external) |                                     |

For assistance, call 855-392-6489 ext 1, or chat directly with us through the Live Chat feature on the Examity dashboard.

© 2021 Examity, Inc. 2.08.21